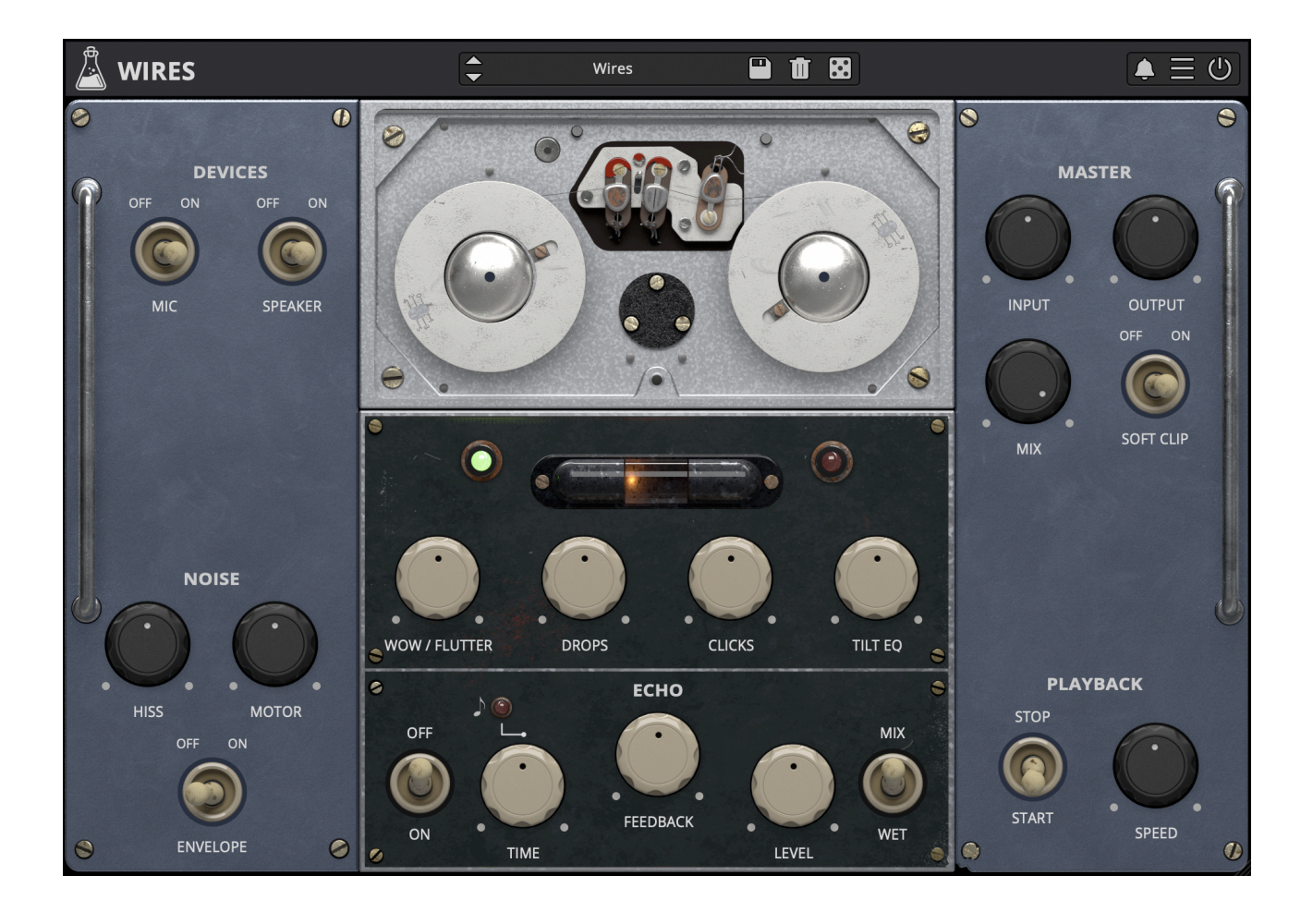

# **WIRES**

# **USER GUIDE**

**v1.0**

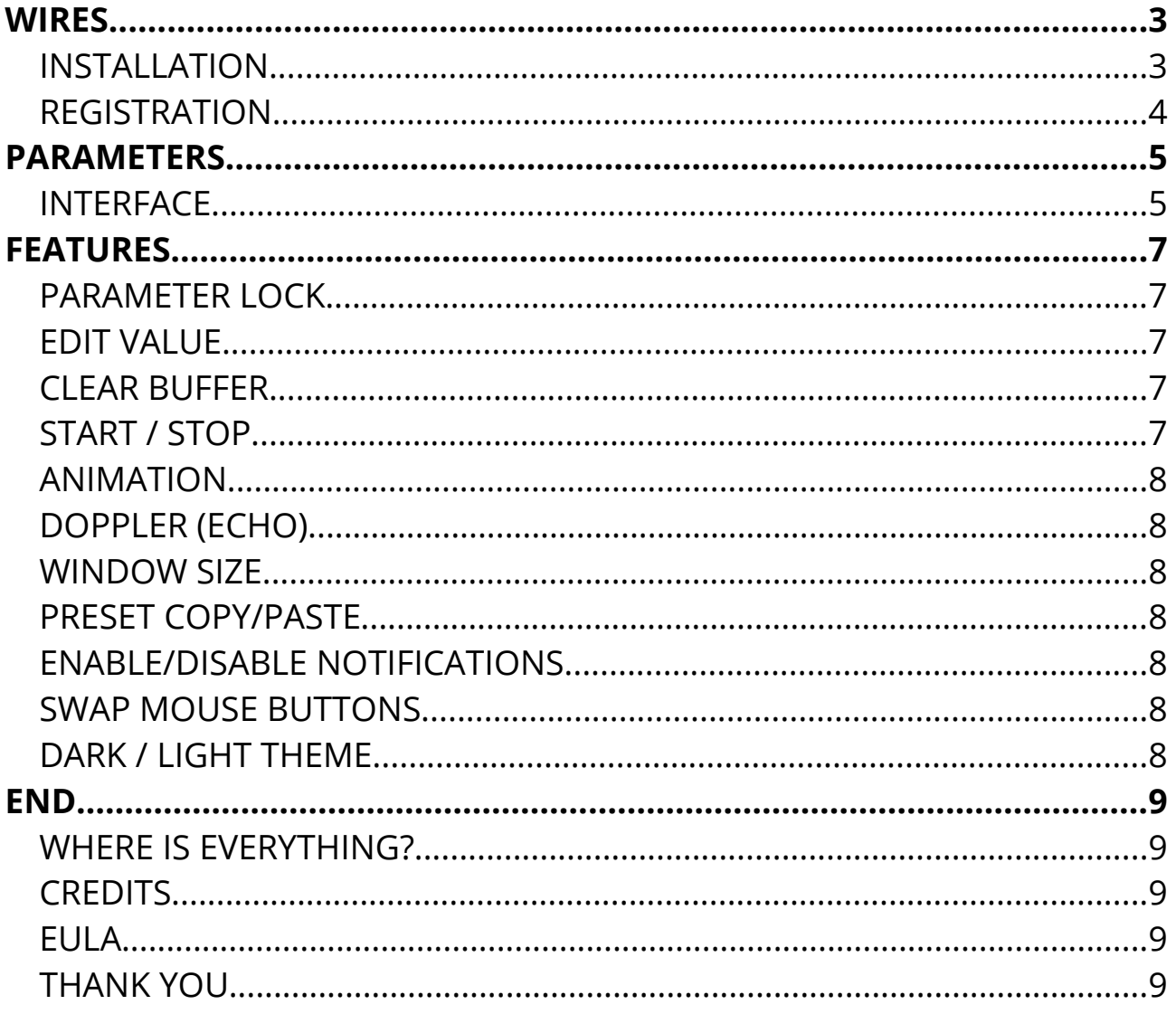

# **WIRES**

#### *Turn the echoes of the past into the music of now*

German composer and YouTuber **Hainbach** opened his treasure chest for us: we are happy to present to you **Wires**, an accurately modeled and enhanced **1970s Soviet wire recorder**. Made originally for military and secret service use across the Iron Curtain, in the hands of a few avant garde musicians it became a *magical lofi-tool* and *ghostly echo machine*. Now this rare and rather finicky to operate piece of hardware is available for the first time as a faithful yet modern plugin. Transform your audio to the world of numbers stations and secret operations, dub out to very unusual echoes or make the most lofi beats to study too.

We took great care to get all the idiosyncratic behavior exactly right - it reacts dynamically to the input and does stuff to audio that is a completely different texture to magnetic tape. There is a special tone to the hair-thin wire and the vacuum tube output stage of this machine, unheard of anywhere else. The standard way to make a unit such as this *music* is to put it on an aux channel of a mixer, to turn it into a fixed tempo echo. We offer all the variable time features you want, as well as the option to switch off the rather high noise floor of this machine without sacrificing the rather alive sound.

## **INSTALLATION**

#### **MAC OS**

- Double click on the DMG archive to extract it
- Right click on the PKG installer and click open
- Follow the instructions to install the plug-in(s)

#### **WINDOWS**

- Extract the ZIP archive
- Double click on the setup file (*.exe*)
- Follow the instructions to install the plug-in(s)

## **REGISTRATION**

You can open the registration window by clicking on the  $\equiv$  icon next to the bypass button, in the top-right corner.

You can choose between Online and Offline authorization.

#### **ONLINE**

- If you haven't created an account yet, you can signup here using the same  $\bullet$  . email address used at check out.
- Just input your credentials into the text fields and click on Log In  $\bullet$

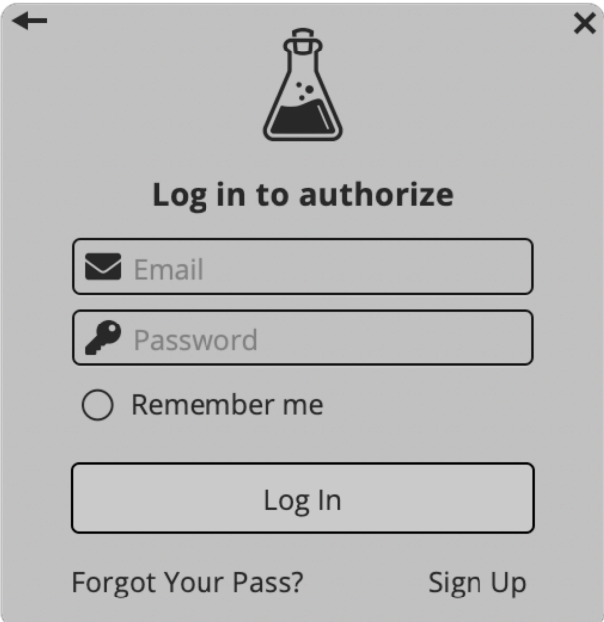

#### **OFFLINE**

- Download the license file from your account.  $\bullet$  .
- Copy the file to your offline computer.  $\bullet$
- Just drag and drop the license into the registration window or click on the  $\bullet$ Load License File button and browse to the downloaded license.

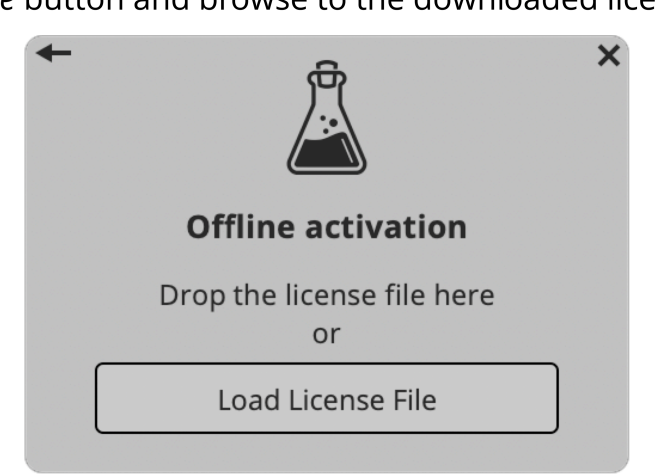

# **PARAMETERS**

# **INTERFACE**

#### **WIRE**

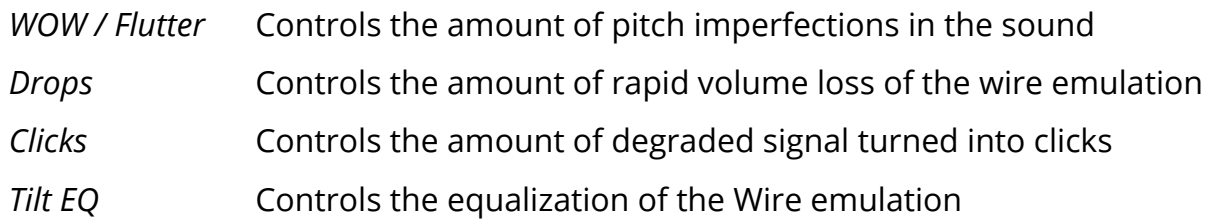

#### **ECHO**

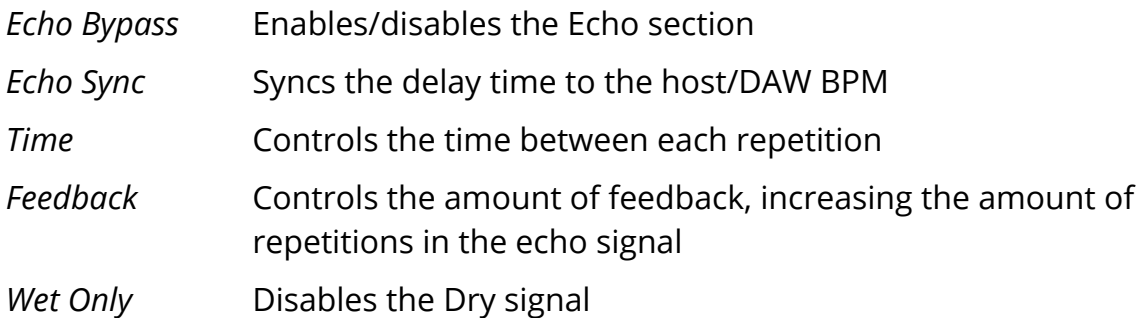

#### **DEVICES**

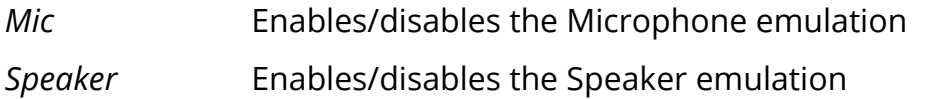

#### **NOISE**

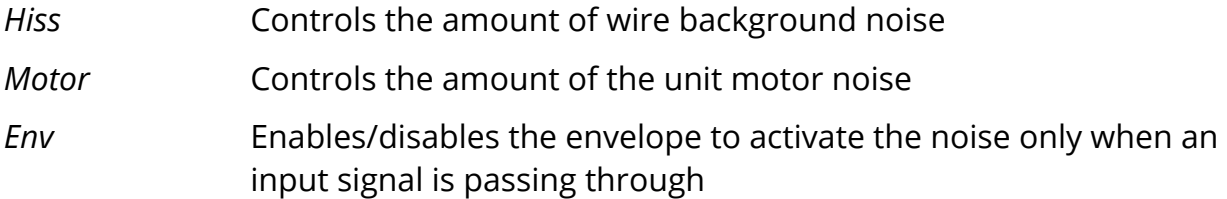

#### **MASTER**

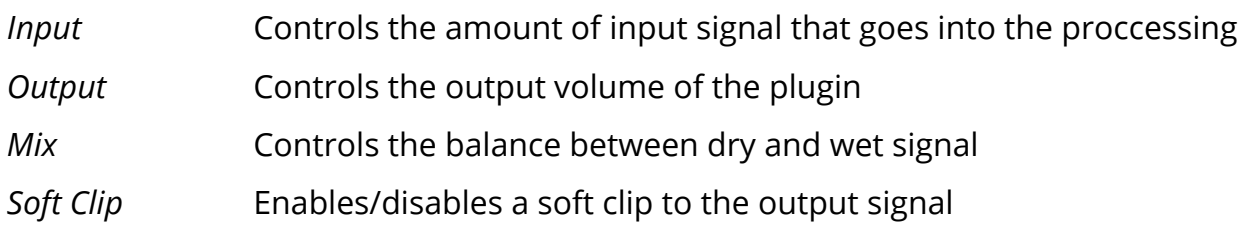

# **PLAYBACK**

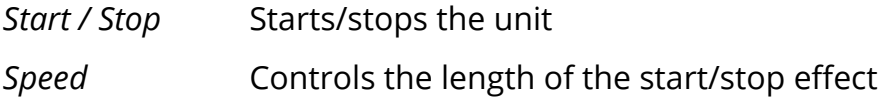

# **FEATURES**

# **PARAMETER LOCK**

If you want to keep the value of one or more **Edit Value** parameters while changing presets, or when Parameter Lock ▶  $C$  Lock using the randomizer button, you can use the Parameter Lock feature. Lock All Right click on a parameter and choose Parameter Unlock All Lock.

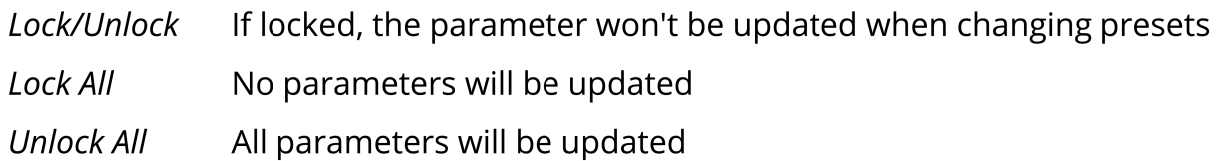

## **EDIT VALUE**

You can also manually change the value for knobs and sliders. Right click on a parameter an choose Edit Value. You can also access this feature with a SHIFT + Click.

**Edit Value** Parameter Lock D

By clicking on the  $\equiv$  icon you can access additional features.

#### **CLEAR BUFFER**

When enabled, every time your host/DAW starts playback or resets, Reels will clear the feedback loop of the Echo section. You have two options: Host Playback and Host Reset. Since every DAW is different, you might need to try both settings to see what works best in your system.

#### **START / STOP**

If you want, you can choose to disable the start and/or stop effect.

You can also apply the start/stop effect to both the dry and wet signal by disabling the Wet Only option.

# **ANIMATION**

When disabled, the reels animation will not play. This might save same CPU on older systems.

# **DOPPLER (ECHO)**

When enabled, turning the Echo section on will introduce a doppler effect caused by the temporary distance change of the virtual heads.

#### **WINDOW SIZE**

You can resize the plugin window using three predefined sizes (*small, standard, big*). You can also resize the plugin window by clicking and dragging the bottom-right corner of the interface. Double clicking will reset to the *standard* size.

#### **PRESET COPY/PASTE**

You can easily share presets by using this Copy/Paste feature.

*Copy to Clipboard* the status of all parameters will be saved to the Clipboard *Paste from Clipboard* load a preset from the Clipboard

#### **ENABLE/DISABLE NOTIFICATIONS**

You can enable or disable the notifications for updates and news (shown by the bell icon). This option is *global* and it will affect all AudioThing plugins.

# **SWAP MOUSE BUTTONS**

If you are using the right button as your primary mouse button, the plugin might not recognize it. Use this option to enable it internally in the plugin. This option is *global* and it will affect all AudioThing plugins.

## **DARK / LIGHT THEME**

You can choose a dark or light appearance for menus, popup values, and windows. This option is *global* and it will affect all AudioThing plugins.

# **END**

## **WHERE IS EVERYTHING?**

The installer will place the plugins, presets and other data in these folders.

#### **MAC OS**

- AU: /Library/Audio/Plug-ins/Components/
- VST: /Library/Audio/Plug-ins/VST/
- VST3: /Library/Audio/Plug-ins/VST3/
- AAX: /Library/Application Support/Avid/Audio/Plug-Ins/
- /Users/Shared/AudioThing/ Data:

#### **WINDOWS**

- VST: custom path from installer
- VST3: *\Program Files\Common Files\VST3\*
- AAX: \Program Files\Common Files\Avid\Audio\Plug-Ins\
- Data: **\Users\Public\Public Documents\AudioThing\**

#### **CREDITS**

DSP & Code: Carlo Castellano Idea: Hainbach Design: John Gordon (vstyler)

## **EULA**

Please visit www.audiothing.net/eula/ to review this product EULA.

#### **THANK YOU**

Thank you for your purchase! We hope you will have as much fun using it as we had making this product.

For help or any question, feel free to contact us here: www.audiothing.net/contact/

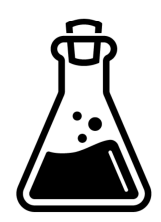